De nieuwe Zoef Robot app zal niet werken, omdat de firmware van de robot te laag is. Tevens wordt er geen service meer geboden voor de oude Zoef app. Om de nieuwe app te gebruiken moet er een firmware upgrade worden uitgevoerd. Hiervoor is het nodig de Zoef Robot Module Upgrade app in Google playstore te downloaden.

## **QUICK UPGRADE Mode**

1. Toets de "QUICK UPGRADE" in app om toegang te krijgen tot de update pagina. Toets de "HOME knop op de robot om deze opnieuw te verbinden.

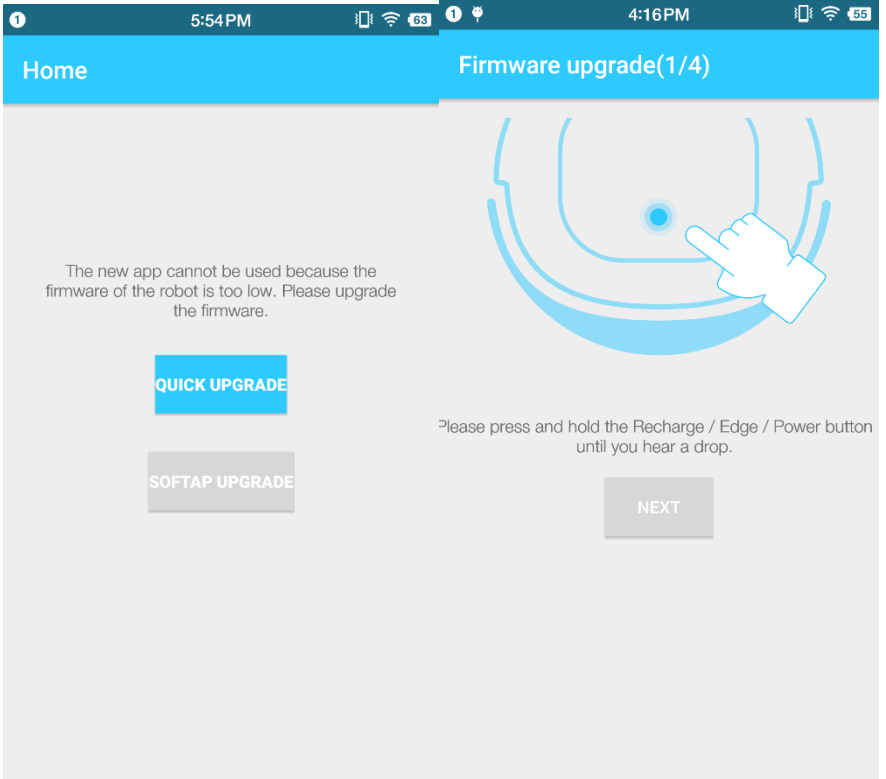

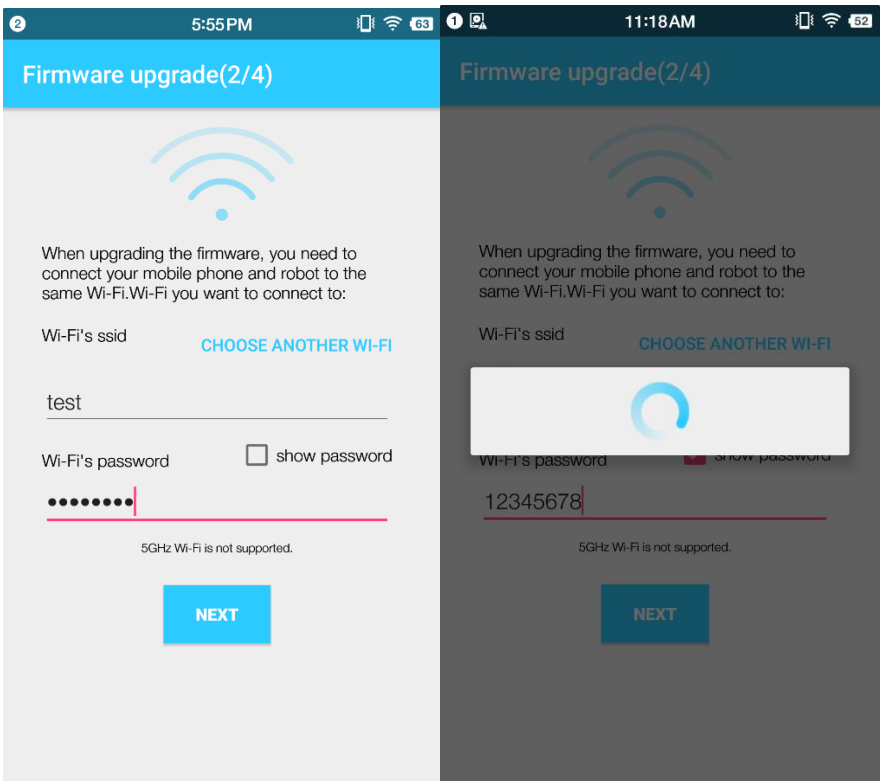

2. Vul je eigen Wifi code en password in, en toets op "NEXT"' om de upgrade starten

## 3. De upgrade start en geeft aan als deze geslaagd is.

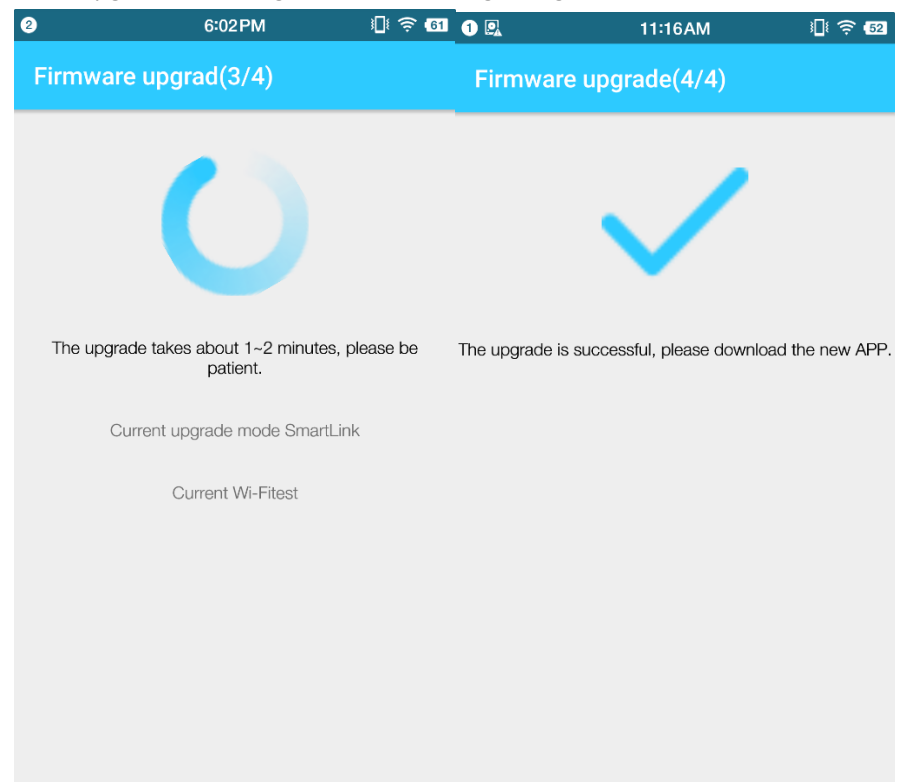

4. Als de upgrade niet goed gaat "failed", zal de app na 60 seconden naar een ander upgrade modus

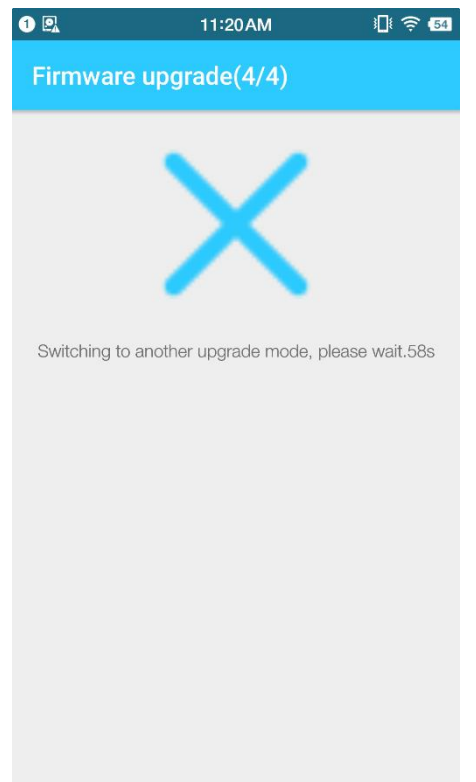

gaan.;

5. Ga naar de Wi-Fi setting bij instellingen en verbind met Wi-Fi:CLOUDSBOT\_XXX, Het wachtwoord is YHbot2015. Ga vervolgens terug naar de app.

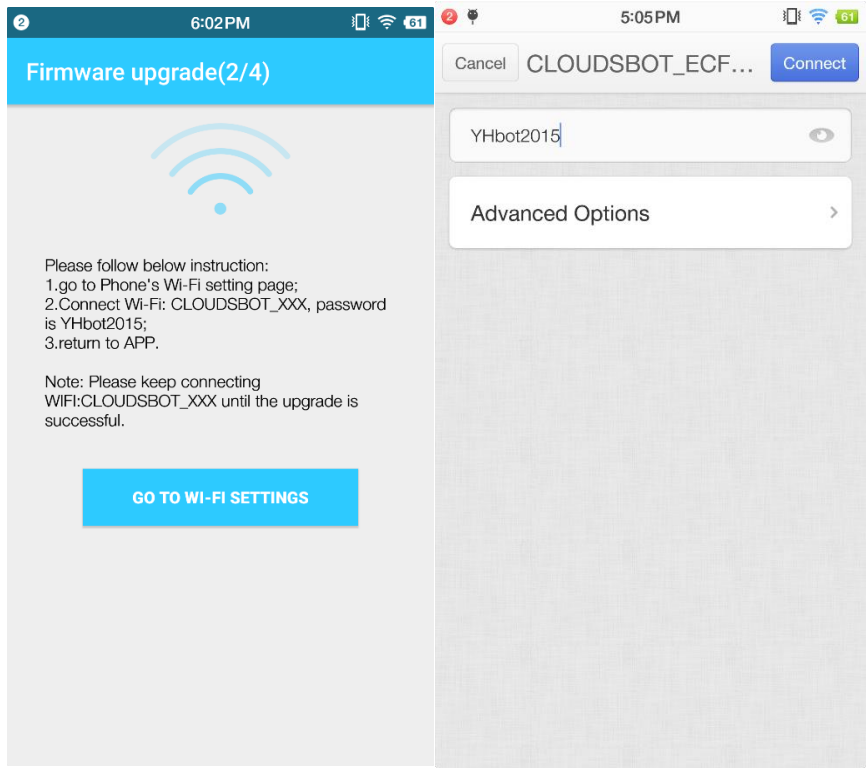

6.De upgrade gaat door tot deze geslaagd is.

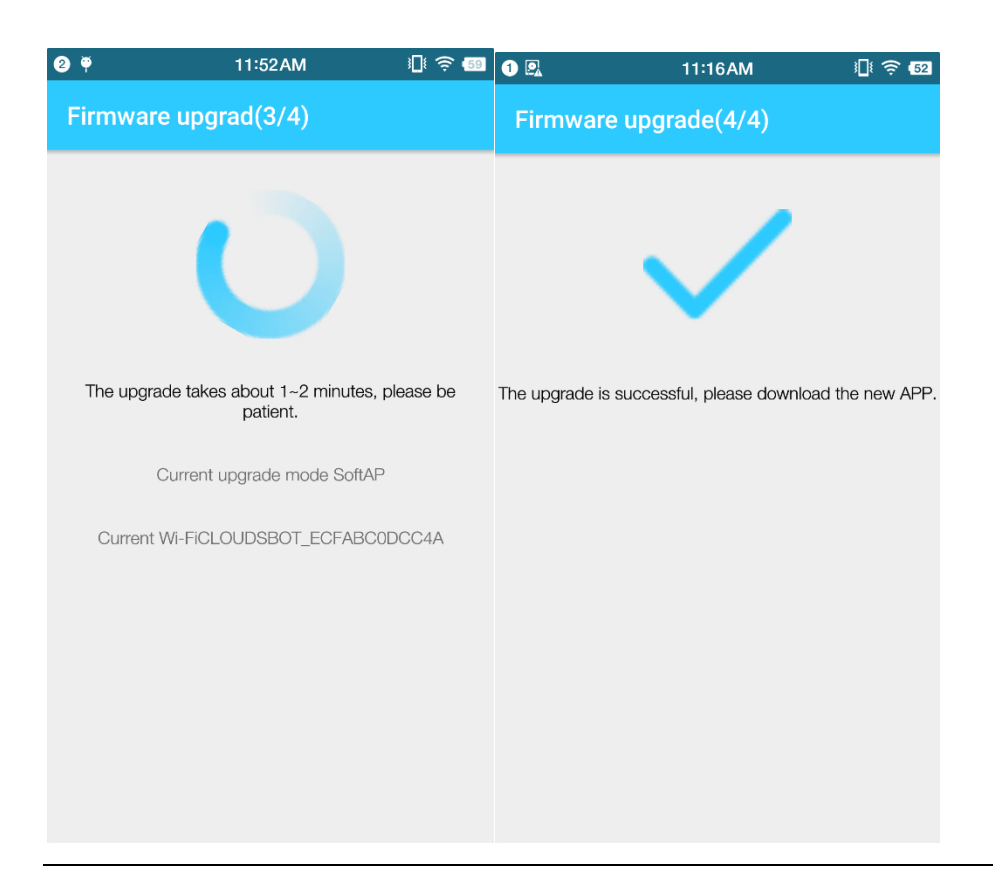

**Als de upgrade geslaagd is kun je de nieuwe "Zoef Robot" app downloaden in de app store en registreer het account met de robot.**

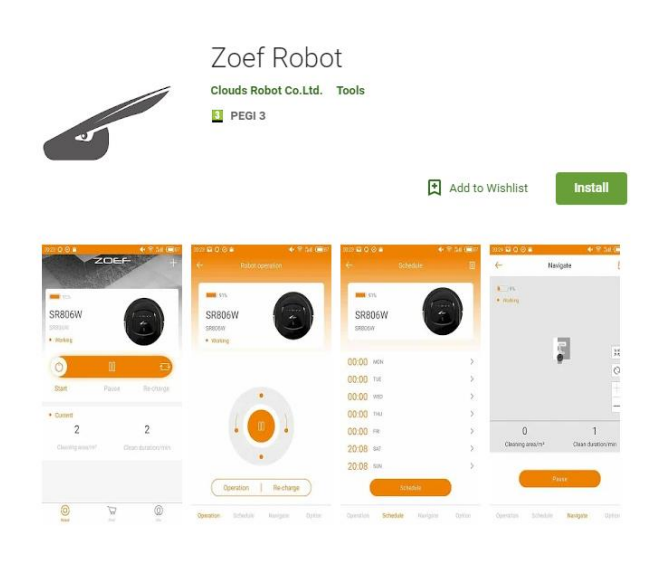

## **SOFTAP UPGRADE Mode (indien de Quickupgrade niet werkt)**

1. Laat de robot verbinding zoeken door "HOME" 3 seconden vast te houden op de robot Reset the sweeper robot and wait for 60s until the robot get into the SoftAP mode. then click the button "**SOFTAP UPGRADE**" to get access to the upgrade page.

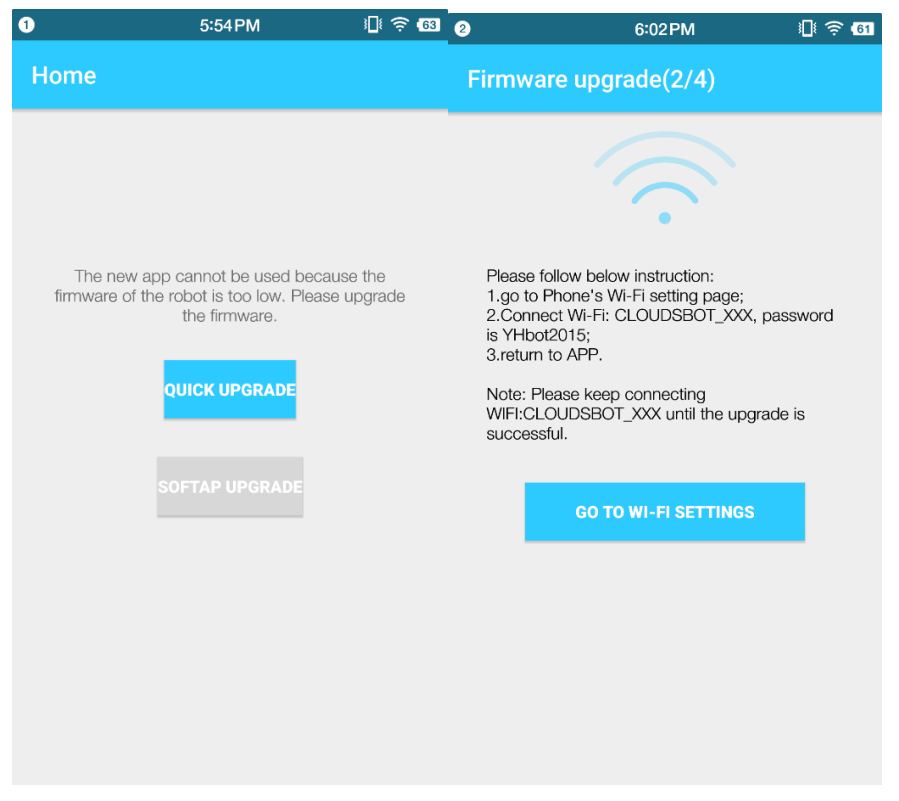

2. Ga naar de Wi-Fi setting bij instellingen en verbind met Wi-Fi:CLOUDSBOT\_XXX, Het wachtwoord is YHbot2015. Ga vervolgens terug naar de app.

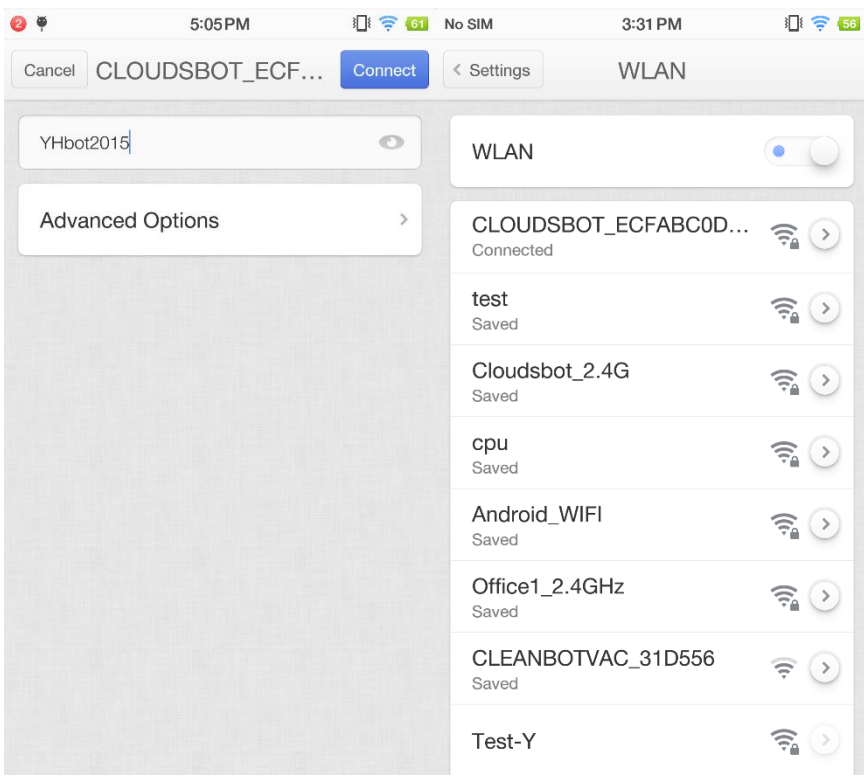

3.De upgrade gaat nu door tot deze in afgerond.

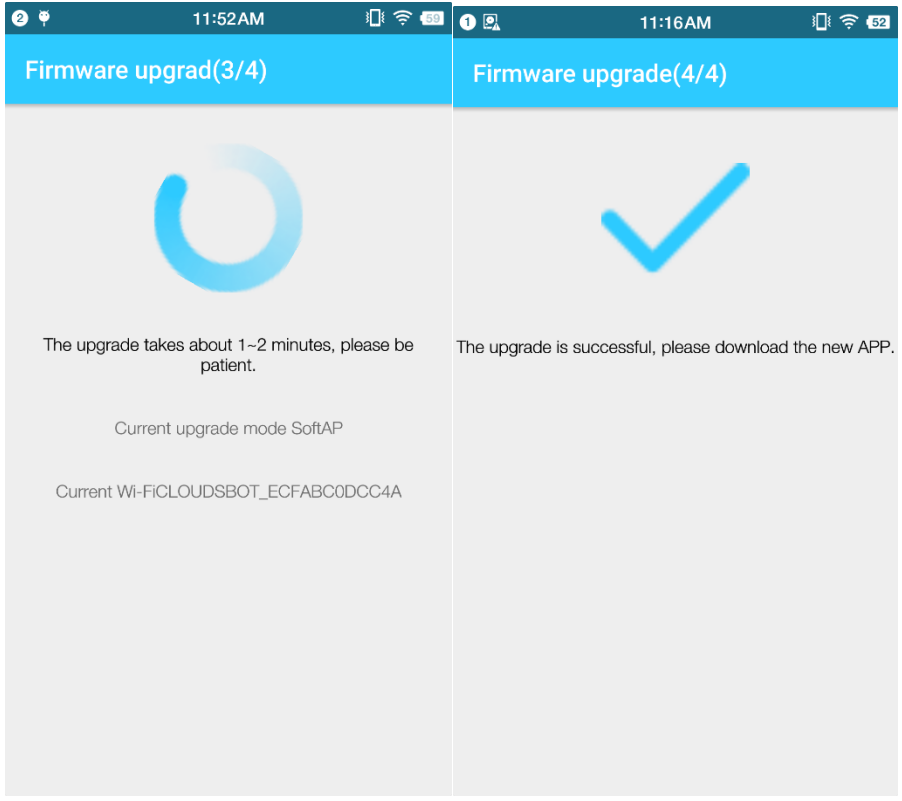

**Als de upgrade geslaagd is kun je de nieuwe "Zoef Robot" app downloaden in de app store en registreer het account met de robot.**

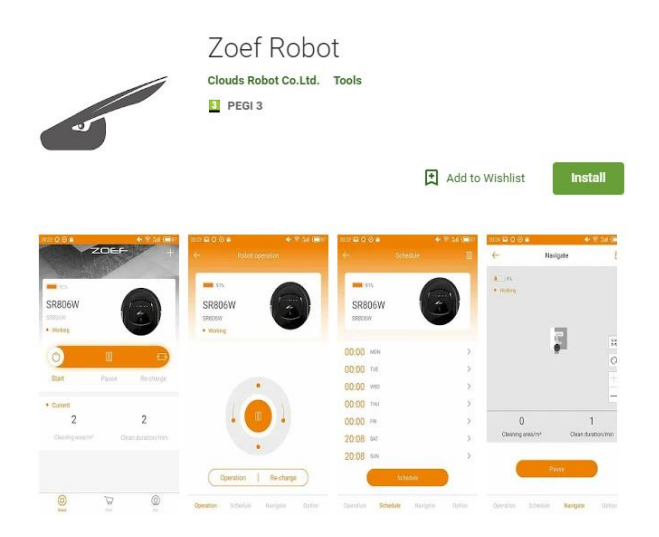